- е записи: «Сирена/Бипер звуковой сигнал;
- последовательно запишите остальные брелоки и завершите запись, коротко нажав кнопку «VALET»; • завершение записи: «Сирена/Бипер» - один звуковой сигнал, система – переход в уровень №0.

⚠ ▫ .<br>Кнопки управления удерживайте 1 секунду

- Cоедините вместе провода «4 (Зелёный)» и «2 (Черный)», подключите их к корпусу транспорта (масса);
- перейдите в необходимый уровень программирования системы №10.18.1 / 10.18.2;
- система готова к записи: «LED» зелёное свечение\*;
- подключите провод «1 (Красный/Черный)» к постоянному питанию (+12B);
- завершение записи: «LED» красное свечение, «Cирена/Бипер» - один звуковой сигнал, система переход в уровень №0;
- **температуры RHM/PS\*** • отсоедините провод «4 (Зелёный)» и заизолируйте неиспользуемые провода. .<br>нкт 1.7 – Латчик температу

**ЗАПРЕЩЕНО** производить подключение системы, имеющей повреждения выходных кабелей.

**ЗАПРЕЩЕНО** исключать или менять номинал штатно предусмотренных в системе предохранителей при подключении к электропроводке транспорта.

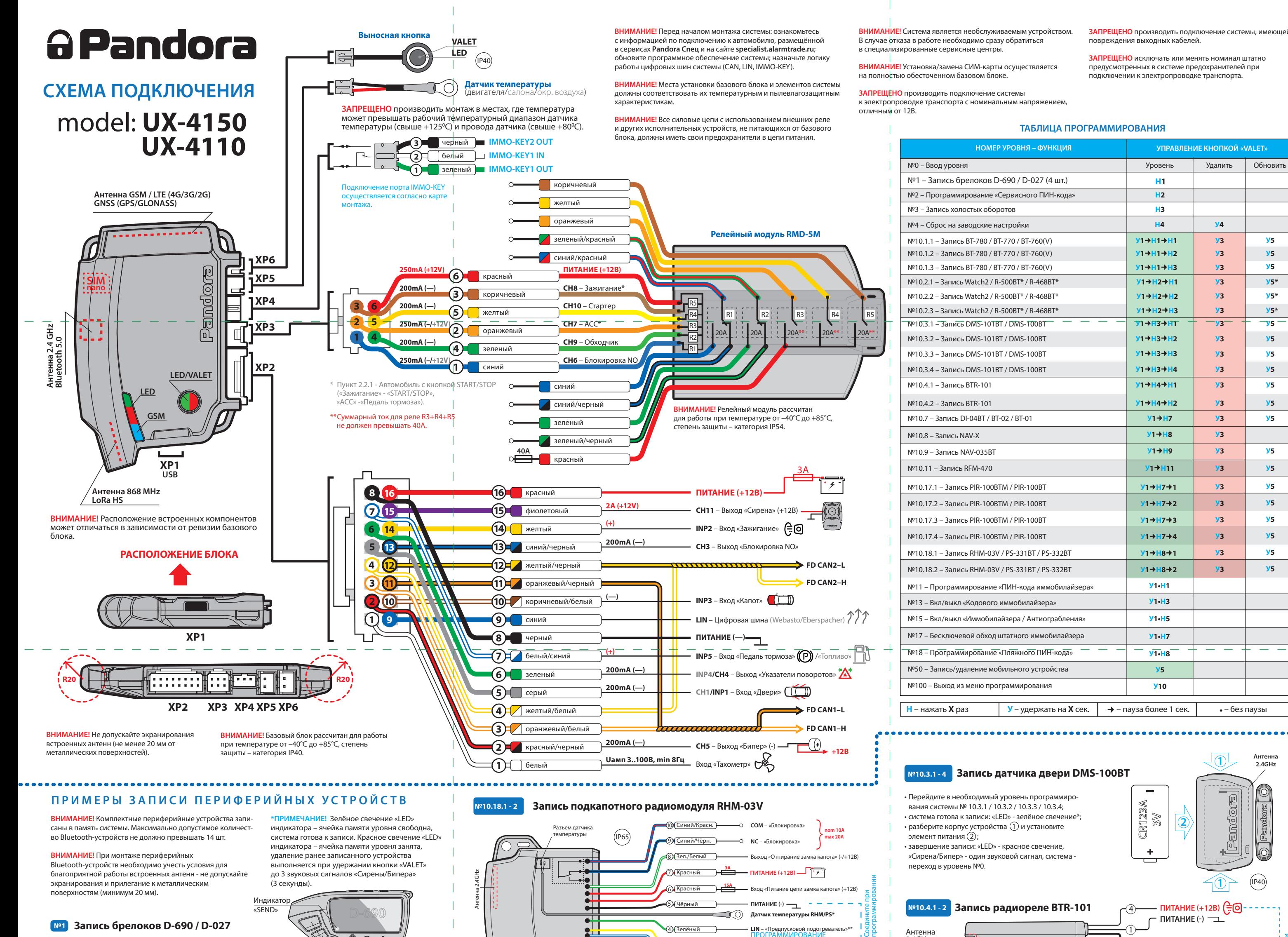

- Соедините вместе провода «4 (Зелёный)» и «5 (Черный)», подключите их к корпусу транспорта (масса);
- перейдите в необходимый уровень программирования системы №10.18.1 / 10.18.2;  $\bullet\,$  система готова к записи: «LED» - зелёное свечение $^*_{\,\,i}$

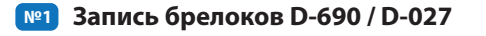

• Перейдите в уровень программирования системы №1 • на брелоке зажмите и удерживайте три кнопки управления (Вкл. охраны / Выкл. охраны / Откр. багажника) до первого звукового сигнала и красной вспышки индикатора «SEND»;

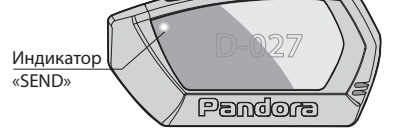

**У4 У3 У3 У3**

 $-\mathbf{y}$ з

**У3 У3 У3**

**У3 У3 У3 У3 У3**

**У5**

**У5 У5 У5 У5\* У5\* У5\***

**У5 У5 У5 У5 У5 У5**

# ПРОГРАММИРОВАНИЕ  $-3$ программировании  $(\text{IP54})$

**У5 У5 У5 У5 У5 У5 У5 У5**

**У3 У3**

**У3 У3 У3 У3 У3 У3 У3**

<sup>№10.4.1 - 2 Запись радиореле BTR-101</sup> **NC** - «Блокировка» **NO** - «Блокировка» **ПИТАНИЕ (+12В) ПИТАНИЕ (-)** 2 6 **СОM** - «Блокировка» Антенна 2.4GHz  $\bigcirc$ 5  $\lnot$ **nom 10A max 20A** } Соедините при

**У3**

# нопка управлен удерживайте

 $\mathbb{Q}^{\omega}$ 

 $\mathfrak{D}/\!\!\!\!\!/$ 

Антенна 2.4GHz

**ПИТАНИЕ (+12В) ПИТАНИЕ (-)**

**IN RHM/PS** – Вход «Капот»

|\*≁\*

**CH BLE PS –** Выход 200mA (—) ПРОГРАММИРОВАНИЕ

**1**  Красн/Черн **2**  Черный **3** Жёлтый **4** Зелёный

**Pandora** 

Соедините при программировании

(+/-)

 $(\text{P65})$ 

**Датчик**

# **№10.18.1 - 2 Запись пьезоэлектрической сирены PS-331BT**

\* Пункт 1.7 – Датчик температуры <del>(</del>двиғ<del>ат</del>еля/<del>сал</del>она<del>/о</del>кр. в<del>оз</del>духа<del>).</del> \*\* Пункт 2.6.11 или 2.6.12 – Использовать

#### LIN RHM для управления подогревателем (Webasto или Eberspacher).

(двигателя/салона/окр. воздуха).

- подключите провод «7 (Красный)» к постоянному питанию (+12B);
- завершение записи: «LED» красное свечение,
- «Cирена/Бипер» один звуковой сигнал, система переход в уровень №0;

**2A (+12V)** Выход «Сирена» (+12B)

- отсоедините провод «4 (Зелёный)» и заизолируйте
- неиспользуемые провода.

# **Мобильное приложение Pandora Спец**

Pandora Спец - мобильное приложение для iOS и Android устройств, под простатет<br>произвести монтаж и настройку системы

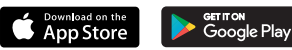

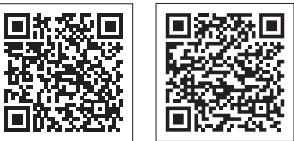

- Подключите провод «1 (Черный)» к корпусу транспорта (масса);
- перейдите в необходимый уровень программирования системы №10.4.1 / 10.4.2;
- система готова к записи: «LED» зелёное свечение\*; • соедините вместе провода «3 (Черный)» и «4 (Черный)», подключите их к постоянному питанию (+12B);

# **№10.1.1 - 3 Запись радиометки BT-780 / BT-770 / BT-760(V)**

- Перейдите в необходимый уровень программирования системы №10.1.1 / 10.1.2 / 10.1.3; • система готова к записи: «LED» - зелёное свечение\* • на радиометке зажмите и удерживайте кнопку управления до шестой красной вспышки индикато-
- ра «SEND»; • завершение записи: «LED» - красное свечение, «Cирена/Бипер» - один звуковой сигнал, система переход в уровень №0.

Индикатор «SEND»

- завершение записи: «LED» красное свечение, «Cирена/Бипер» - один звуковой сигнал, система переход в уровень №0;
- отсоедините провод «3 (Черный)» и заизолируйте, подключите провод «4 (Черный)» к цепи зажигания (+12B при включенном зажигании).
- уровень программирования №50 (зажмите кнопку «VALET» до 5 звуковых сигналов «Сирены/Бипера»);
- $\overline{\phantom{a}}$  система готова к записи: «LED» зеленое свече
- откройте приложение Pandora Спец, авторизуйтесь под личной учетной записью, перейдите в раздел «Быстрый монтаж» или «Расширенный монтаж» и выберите тип соединения «Bluetooth»;
- в окне поиска Bluetooth-устройств установите соединение с найденной системой;
- завершение записи: «LED» красное свечение, «Сирена/Бипер» - один звуковой сигнал, система переход в уровень №0.

1. Загрузите/установите мобильное приложение в смартфон или планшет, для этого отсканируйте QR-код или зайдите в магазин приложений: • App Store (iOS), • Google Play (Android). 2. Подключите мобильное устройство к системе через Bluetooth-соединение или USB-OTG адаптер.

#### **Беспроводное Bluetooth-соединение (iOS/Android)**

• Введите «Сервисный ПИН-код» кнопкой «VALET», перейдите в

**ВНИМАНИЕ!** По завершению монтажа снова зайдите на уровень №50 для удаления мобильного устройства из памяти системы.

#### **Соединение через USB-OTG адаптер (Android)**

• Откройте приложение Pandora Спец для Android устройств, авторизуйтесь под личной учетной записью, .<br>перейдите в раздел «Быстрый монтаж» или «Расшире монтаж» и выберите тип соединения «USB-OTG»; • подключите USB-OTG адаптер к смартфону или планшету, подключите USB-кабель к системе, соедините USB-OTG адаптер с USB-кабелем; • введите «Сервисный ПИН-код» кнопкой «VALET».

# **№10.2.1 - 3 Запись брелока-метки R-500BT / R-468BT**

- Перейдите в необходимый уровень программирования системы №10.2.1 / 10.2.2 / 10.2.3;
- система готова к записи: «LED» зелёное свечение\*; • на брелоке зажмите и удерживайте три кнопки
- управления (Вкл. охраны / Выкл. охраны / Откр. багажника) на одну секунду или до красной вспышки индикатора «SEND»;
- завершение записи: «LED» красное свечение «Сирена/Бипер» - один звуковой сигнал, система переход в уровень №0.

Кнопки управлени удерживайте 1 секунду

Индикатор «SEND»

Выход «Запирание замка капота» (-/+12B)

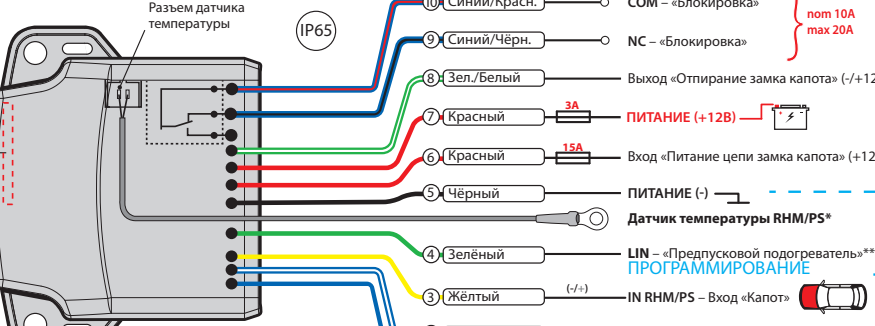

Синий/Белый Синий 1

2

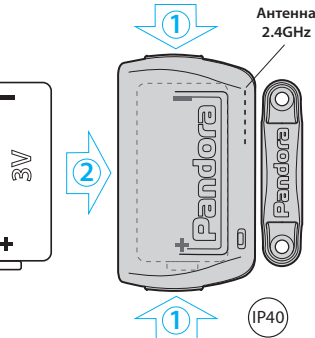

#### КАЛИБРОВКА НАПРЯЖЕНИЯ

Для калибровки текущего показания напряжения воспользуйтесь мобильным приложением «Pandora Спец».

# **Pandora Спец (Android)**

#### **\_\_\_\_\_\_\_\_\_\_\_\_\_\_\_\_\_\_\_\_\_\_\_\_\_\_\_\_\_\_\_\_\_\_\_\_\_\_\_ ВНИМАНИЕ! Данная процедура доступна только**  при аналоговом подклю

• В приложении перейдите в раздел: «Расширенный монтаж» -> «Bluetooth» -> «Расширенные настройки» -> «Основные настройки» -> «Общие настройки» -> «Калибровка напряжения». • Выставьте текущее значение напряжения.

## КАЛИБРОВКА АНАЛОГОВОГО УРОВНЯ ТОПЛИВА

Произведите подключение входа INP «Входа контроля уровня топлива» к проводу штатного датчика уровня топлива. В настройках системы разрешите пункт «Использовать INP (+) для контроля уровня топлива» (расположение настройки: «Расширенные настройки» –> «Настройка входов»

–> «Контроль уровня топлива»). Задайте как минимум два различных значения уровня топлива, для наиболее точного определения уровня, калибровка должна быть произведена по всем значениям (максимум 10).

# **Pandora Спец (Android)**

• Запустите двигатель. • В приложении перейдите в раздел: «Расширенный монтаж» -> «Bluetooth» -> «Калибровка текущего показания топлива». • Выставьте текущее значение уровня топлива.

### **По телефону**

• Запустите двигатель. • Позвоните на номер телефона системы, дождитесь ответа.

• Введите DTMF-команду 424\*, система подтвердит ввод команды «424\*- команда выполнена».

• Введите DTMF-команду (значение из таблицы калибровки уровня топлива) соответствующую текущему значению уровня топлива, система подтвердит ввод команды «ХХХ\*- команда выполнена». •Завершите вызов.

# **ТАБЛИЦА КАЛИБРОВКИ УРОВНЯ ТОПЛИВА (424\*)**

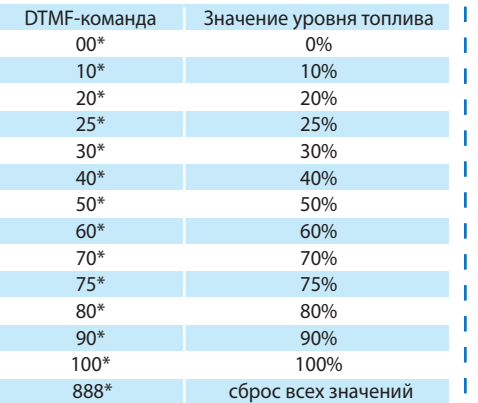

 $v 1.4$ <sup>1</sup>

# **Уровень №10 – Запись/удаление/обновление Bluetooth-устройств**

**\_\_\_\_\_\_\_\_\_\_\_\_\_\_\_\_\_\_\_\_\_\_\_\_\_\_\_\_\_\_\_\_\_\_\_\_\_\_ ВНИМАНИЕ! Весь функционал уровня №10, без необходимости входа на данный уровень, доступен в мобильном приложении «Pandora Спец».**

**• Запись или удаление периферийных устройств (Android): «Расширенный монтаж» -> «Bluetooth» -> «Приживление,** 

**удаление устройств». • Обновление периферийных устройств (Android): «Расширенный монтаж» ->** 

**«Bluetooth» -> «Устройства системы».** Уровень предназначен для записи, удаления и обновления программного обеспечения (ПО) периферийных устройств. Каждое устройство записывается в своём подуровне, для записи нескольких одинаковых устройств подуровень разделён на разделы. **• Запись/удаление периферийного**

# **устройства**

При входе в подуровень или раздел подуровня статусный индикатор «LED» отобразит состояние ячейки памяти: зелёное свечение – ячейка памяти свободна, система готова к записи; красное свечение – ячейка памяти занята, для записи нового устройства необходимо удалить ранее записанное. Удаление ранее записанного периферийного устройства производится при удержании кнопки «VALET» до 3 звуковых сигналов «Сирены/- Бипера» (3 секунды). Процедура записи периферийного устройства доступна в течение одной минуты, после истечения минуты или сразу после записи система перейдёт в уровень №0. \_\_\_\_\_\_\_\_\_\_\_\_\_\_\_\_\_\_\_\_\_\_\_\_\_\_\_\_\_\_\_\_\_\_\_\_\_\_

ПРИМЕЧАНИЕ! Описания записи периферийных устройств размещены в сайте alarmtrade.ru (раздел: «Поддержка» -> «Прошивки, инструкции и ПО»).

**Уровень №11/№18 – Программирование «ПИН-кода иммобилайзера / Пляжного ПИН-кода»**

# **ПРОГРАММИРОВАНИЕ СИСТЕМЫ**

Изменения основных настроек и параметров работы системы выполняются при помощи специальных сервисов Pandora Спец. Часть функций, отсутствующих в сервисах, подлежат изменению через таблицу программирования системы. Доступ к изменениям настроек и параметров работы предоставляется системой только после процедуры входа в режим программирования.

# **Режим программирования (вход/выход)**

Вход в режим программирования возможен только при наличии питания от USB-разъема или внешнего питания базового блока, в отсутствии контроля зажигания на базовом блоке, выключенной охране, выключенном режиме технического обслуживания. Для входа в режим программирования необходимо произвести ввод «Сервисного

ПИН-кода» (заводское значение кода 1-1-1-1) через выносную или расположенную на базовом блоке кнопку «VALET».

\_\_\_\_\_\_\_\_\_\_\_\_\_\_\_\_\_\_\_\_\_\_\_\_\_\_\_\_\_\_\_\_\_\_\_\_\_\_ **ВНИМАНИЕ! При отсутствии записанных в систему устройств управления (брелоки, радиометки и т.д.) вход в меню программирования осуществляется при однократном нажатии кнопки «VALET», без ввода «Сервисного ПИН-кода».**

\_\_\_\_\_\_\_\_\_\_\_\_\_\_\_\_\_\_\_\_\_\_\_\_\_\_\_\_\_\_\_\_\_\_\_\_\_

 $\_$ ПРИМЕЧАНИЕ! Процедура сброса восстанавливает заводские настройки системы, не удаляя при этом записанные ранее в энергонезависимую память периферийные

ПРИМЕЧАНИЕ! Подробная инструкция ввода ПИН-кода доступна в руководстве по эксплуатации, раздел «АВАРИЙНОЕ УПРАВЛЕНИЕ СИСТЕМОЙ». При отсутствии «Сервисного ПИН-кода» вход в режим программирования возмо после ввода «Секретного ПИН-кода» расположенного на «Индивидуальной карте владельца».

• Вход в уровень («Уровень №1-№18»)

осуществляется нажатиями (**Н**) кнопки «VALET» количеством раз, равным вводимой цифре необходимого уровня (**1-18**), паузы между нажатиями кнопки не должны превышать 1 секунду. Подтверждением перехода послужат звуковые сигналы «Cирены/Бипера» и красные вспышки индикатора «LED», соответствующие набранному уровню.

Для настройки системы с помощью персонального компьютера на операционной платформе Windows/Mac предусмотрено специальное программное обеспечение Pandora Спец. • Загрузите программное обеспечение Pandora Спец в персональный компьютер (актуальная версия программы доступна на сайте specialist.alarmtrade.ru, раздел для загрузки -  $\langle\}$  «Версия Desktop»).  $\langle\}$  «Версия Desktop»).  $\langle\}$ 

Переход в подуровень или раздел подуровня осуществляется через паузу более 1 секунды (→), нажатиями (H) кнопки «VALET» количеством раз, равным вводимой цифре необходимого подуровня или раздела: «Уровень №10» → (1 сек.) «Подуровень **1-18**» (1 сек.) «Раздел подуровня **1-4**». • Для быстрого перехода на высокие уровни зажмите и удерживайте (**У**) кнопку «VALET». При удержании (**У**) кнопки сирена начнёт издавать тональные звуковые сигналы (всего 10), обозначающие порядковые номера двух-трехзначных уровней (первый звуковой сигнал – «Уровень №10», пятый

звуковой сигнал – «Уровень №50», десятый звуковой сигнал – «Уровень №100»). Отпустите кнопку «VALET» сразу после звучания сигнала, номер которого совпадает со значением необходимого двухтрехзначного уровня. Для перехода на уровни №11- №18, сразу после отпускания кнопки «VALET», удержанной на одну секунду, нажимайте кнопку «VALET» количество раз, равное значению второй цифры номера уровня (**1-8**). Подтверждением перехода послужат звуковые сигналы «Сирены/Бипера» и красные вспышки индикатора «LED», соответствующие количеству нажатий кнопки.

**Уровень №1 – Запись брелоков** 

Заранее подготовьте к записи все брелоки, включите их в соответствии с инструкцией. Процедура записи брелоков производится поочередно в течение одной минуты, по истечению времени система перейдёт в уровень №0. При записи новых брелоков

Для программирования «ПИН-кода иммобилайзера» перейдите в уровень программирования системы №11, для программирования «Пляжного ПИН-кода» в уровень №18. При входе в уровень система ожидает нажатия кнопок кодового иммобилайзера (определение рабочих кнопок). Каждое распознанное нажатие кнопки подтверждается короткой вспышкой индикатора «LED». Определять нажатия кнопок система может с помощью: аналоговых импульсов, поступающих на вход(ы) INP «Кодовый иммобилайзер / Кодовый иммобилайзер2»; статусов цифровой шины автомобиля (информация о поддержке функции «Кодовый иммобилайзер»  $\widehat{\gamma} \rangle$  , the contract of the contract of the contract  $\ket{\gamma}$  (and  $\ket{\gamma}$  and  $\ket{\gamma}$  and  $\ket{\gamma}$  and  $\ket{\gamma}$ 

• Установите и запустите программу. • Авторизуйтесь под личной учетной записью.

- Соедините систему и персональный компьютер через интерфейсный USB-кабель.
- Введите «Сервисный ПИН-код» (заводское значение кода 1-1-1-1).
- После ввода кода программа откроет доступ к настройкам и обновлению системы.
- \_\_\_\_\_\_\_\_\_\_\_\_\_\_\_\_\_\_\_\_\_\_\_\_\_\_\_\_\_\_\_\_\_\_\_\_ ПРИМЕЧАНИЕ! Перед началом монтажа
- и программирования системы рекомендовано произвести обновление программного
- обеспечения базового блока.
- \_\_\_\_\_\_\_\_\_\_\_\_\_\_\_\_\_\_\_\_\_\_\_\_\_\_\_\_\_\_\_\_\_\_\_\_\_\_ ПРИМЕЧАНИЕ! Если режим загрузки был прерван, при этом статусный индикатор
- засветился красным, необходимо загрузить программное обеспечение алгоритмом
- быстрой загрузки без ввода ПИН-кода. Откройте программу или приложение
- Pandora Спец (Windows/Mac /Android),

на полностью обесточенной системе зажмите и удерживайте кнопку «VALET», расположенную на базовом блоке, сразу после соединения системы через USB интерфейс отпустите кнопку – система перейдет в режим обновления ПО.

# **ТАБЛИЦА ПРОГРАММИРОВАНИЯ**

 $\_$ ПРИМЕЧАНИЕ! Таблица программирования размещена со стороны схемы подклю

# **Уровень №0 - Ввод уровня**

**Уровень №13/№15 – Аварийное управление противоугонными функциями**  $\_$ 

 $\langle \hat{9} \rangle$ 

Произведите вход в режим программирования - введите «Сервисный ПИН-код» (заводское значение кода 1-1-1-1), система перейдёт в режим ожидания ввода уровня «Уровень №0 – Ввод уровня». Для изменения параметров или настроек системы, необходимо кнопкой «VALET» ввести номер требуемого уровня в соответствии с «ТАБЛИЦЕЙ ПРОГРАММИРОВАНИЯ».

# **Уровень №3 – Запись холостых оборотов**

- \_\_\_\_\_\_\_\_\_\_\_\_\_\_\_\_\_\_\_\_\_\_\_\_\_\_\_\_\_\_\_\_\_\_\_\_\_\_ ПРИМЕЧАНИЕ! Запись холостых оборотов необходима при реализации цифрового
- или аналогового контроля сигнала тахометра в режимах: автоматического или дистанционного запуска - для своевремен-
- ного отключения стартера; интеллектуального турботаймера - для расчёта времени работы режима.

# Перейдите в уровень программирования системы №3.

система выйдет из режима программирования и произведет программную переза-

грузку.

**Уровень №4 – Сброс на заводские** 

**настройки**

устройства.

Перейдите в уровень программирования

системы №4.

Нажмите и удержите кнопку «VALET» до четырёх звуковых сигналов извещателей «Cирены/Бипера», система произведёт сброс настроек и перейдёт в уровень №0. При удержании кнопки до десяти звуковых сигналов, система также произведёт сброс и выйдет из режима программирования.

\_\_\_\_\_\_\_\_\_\_\_\_\_\_\_\_\_\_\_\_\_\_\_\_\_\_\_\_\_\_\_\_\_\_\_\_\_\_ **ВНИМАНИЕ! Запрещено нарушать целостность защитного слоя «Индивидуальной карты владельца» - информация под защитным слоем карты предназначена только для владельца системы. При обращении владельца с жалобой на стертый защитный слой карты, переустановка системы производится за счет установщика.**

В режиме программирования система прекращает выполнять команды на управление, поэтому после изменения основных настроек или параметров работы необходимо произвести процедуру выхода из режима программирования.

Выход из режима программирования может осуществляться несколькими способами: • зажатием кнопки «VALET» более 10 секунд; • включением и выключением зажигания; • полным отключением питания базового блока (основного и USB-разъема). При выходе из меню программирования

происходит программная перезагрузка системы, не влияющая на сохраненные настройки. Все способы выхода из меню сопровождаются звуковой и световой индикацией, обозначающей количество записанных в памяти системы устройств управления. \_\_\_\_\_\_\_\_\_\_\_\_\_\_\_\_\_\_\_\_\_\_\_\_\_\_\_\_\_\_\_\_\_\_\_\_\_\_

ПРИМЕЧАНИЕ! Подробная информация о проверке записанных устройств в памяти системы доступна в руководстве по эксплуатации (см. раздел «Проверка количества прописанных в систему устройств»).

# **ПРОГРАММА PANDORA СПЕЦ**

или перезаписи старых в память системы все ранее записанные брелоки будут

удалены.

\_\_\_\_\_\_\_\_\_\_\_\_\_\_\_\_\_\_\_\_\_\_\_\_\_\_\_\_\_\_\_\_\_\_\_\_\_\_

**ПРИМЕЧАНИЕ! Описание записи брелоков размещено со стороны схемы подключения. Уровень №2 – Программирование «Сервисного ПИН-кода»** \_\_\_\_\_\_\_\_\_\_\_\_\_\_\_\_\_\_\_\_\_\_\_\_\_\_\_\_\_\_\_\_\_\_\_\_\_\_

ПРИМЕЧАНИЕ! Заранее подготовьте новое значение «Сервисного ПИН-кода», состоящее из четырех чисел от 1 до 9 (новый код рекомендовано записать или запомнить).

- Перейдите в уровень программирования системы №2.
- Введите первую цифру нового «Сервисного ПИН-кода» кнопкой «VALET». Нажмите кнопку количество раз, соответствующее
- первой цифре нового «Сервисного ПИН-кода». Паузы между нажатиями
- кнопки не должны превышать 1 секунду.
- Включите зажигание и заведите двигатель, дождитесь устойчивых холостых оборотов (двигатель должен быть прогрет, холостые обороты должны соответствовать норме холостых оборотов для прогретого двигателя). Подтверждением наличия статуса холостых оборотов послужит зеленое мерцание индикатора «LED».
- Завершите запись, однократно нажав кнопку «VALET» (индикатор «LED» произведёт серии красных и зеленых вспышек,
- $\overline{\langle \hat{z} \rangle}$  в простоянии событь не началов),  $\overline{\langle \hat{z} \rangle}$  , что  $\overline{\langle \hat{z} \rangle}$  , что  $\overline{\langle \hat{z} \rangle}$  , что  $\overline{\langle \hat{z} \rangle}$  , что  $\overline{\langle \hat{z} \rangle}$  , что  $\overline{\langle \hat{z} \rangle}$  ,  $\overline{\langle \hat{z} \rangle}$  ,  $\overline{\langle \hat{z} \rangle}$  ,  $\overline{\langle \$ 
	- данной ячейки и переход к вводу нового
	- кода в следующей ячейке памяти. После ввода ПИН-кода однократно нажмите
	- кнопку «VALET» и система перейдёт в следующий подуровень «Подтверждение
	- ввода ПИН-кода». **• Подтверждение ввода ПИН-кода**
	- Подуровень предназначен для повторения процедуры ввода ПИН-кода, по окончанию
	- ввода которого происходит сравнение двух попыток ввода кода. Повторите ввод ПИН-кода, по завершении процедуры
	- однократно нажмите кнопку «VALET».
	- Если ПИН-код введен без ошибок: индикатор «LED» произведёт серию
	- красных и зеленых вспышек, «Бипер» серию звуковых сигналов, система запом-
	- нит код и перейдёт в уровень №0. - Если ПИН-код введен некорректно:
	- индикатор «LED» произведёт длинное
	- красное свечение, «Бипер» длинный звуковой сигнал, система оставит предыдущий код и перейдёт в уровень №0.

Для перехода к вводу второй цифры совершите паузу более 1 секунды. Переход подтвердит красная вспышка индикатора «LED» и один

звуковой сигнал «Бипера».

• Аналогично введите вторую, третью, четвертую цифру нового «Сервисного ПИН-кода». После ввода четвертой цифры система перейдет в режим повторения ввода нового «Сервисного ПИН-кода». Подтверждением к переходу и повторению кода послужат красные и зеленые вспышки индикатора «LED», серия звуковых сигналов индикатора «Бипер». • Аналогично введите все четыре цифры нового

кода еще раз.

Nº<sub>0</sub>.

- Если ПИН-код введен без ошибок: индикатор «LED» произведёт серию красных и зеленых вспышек, «Бипер» - серию звуковых сигналов, система запомнит код и перейдёт в уровень №0. - Если ПИН-код введен некорректно: индикатор «LED» произведёт длинное красное свечение, «Бипер» - длинный звуковой сигнал, система оставит предыдущий код и перейдёт в уровень

Заранее подготовьте значение «ПИН-кода иммобилайзера / Пляжного ПИН-кода» (код рекомендовано запомнить или записать). Программирование ПИН-кода состоит из трёх этапов: «Определение кнопок», «Ввод ПИН-кода», «Подтверждение ввода

# ПИН-кода». **• Определение кнопок**

сайте specialist.alarmtrade.ru в разделе «АВТОМОБИЛИ»). В этом уровне можно включить зажигание без выхода из меню программирования (некоторые кнопки, распознаваемые через цифровой протокол автомобиля, могут быть активными только при включенном зажигании). После определения рабочих кнопок однократно нажмите кнопку «VALET» и система перейдёт в следующий подуровень «Ввод ПИН-кода». **• Ввод ПИН-кода** На данном подуровне кнопками кодового

иммобилайзера программируется индивидуальный ПИН-код. ПИН-код может состоять из одной или нескольких ячеек памяти, каждая ячейка запоминает определённую последовательность нажатий каждой из пяти кнопок. Ввод кода в ячейку памяти производится кнопками c паузой между нажатиями не менее 1 секунды. Каждое распознанное нажатие кнопки подтверждается короткой вспышкой индикатора «LED». Пауза более 1 секунды и красное свечение индикатора

«LED» расценивается как заполнение

ПРИМЕЧАНИЕ! Подробное описание размещено в инструкции по эксплуатации (см. раздел «АВАРИЙНОЕ УПРАВЛЕНИЕ

> СИСТЕМОЙ»). Для отключения или включения функции кодового иммобилайзера (авторизация с

помощью штатных элементов управления транспорта - кнопок / рычагов / педали), перейдите в уровень программирования системы №13.

Для отключения или включения устройств авторизации владельца (мобильного устройства, радиометки, брелока-метки, часов, браслета), используемых в режимах иммобилайзера и антиограбления, перейдите в уровень программирования системы №15.

# **• Для выключения функции**

При входе на уровень статусный индикатор «LED» загорится зелёным свечением, система перейдёт на 10 секунд в режим

ожидания ввода «Секретного ПИН-кода». Если в течение 10 секунд не приступить к вводу «Секретного ПИН-кода», система перейдёт в уровень №0. Введите «Секретный ПИН-код», расположенный на индивидуальной карте владельца. Подтверждением отключения функции послужит длинное красное свечение статусного индикатора «LED», два звуковых сигнала «Сирены» и серия звуковых сигналов извещателя «Бипер».

#### **• Для включения функции**

При входе на уровень статусный индикатор «LED» загорится красным свечением, звуковой извещатель «Бипер» издаст длинный звуковой сигнал и система перейдёт в режим ожидания. Для включения функции нажмите кнопку «VALET» один раз. Подтверждением включения послужит зеленое свечение индикатора «LED», однократный звуковой сигнал «Сирены/Бипера».

# **Уровень №17 - Бесключевой обход штатного иммобилайзера**

На данном уровне производится обучение системы обходу штатного иммобилайзера. \_\_\_\_\_\_\_\_\_\_\_\_\_\_\_\_\_\_\_\_\_\_\_\_\_\_\_\_\_\_\_\_\_\_\_\_\_\_

ПРИМЕЧАНИЕ! Информация по обходу штатного иммобилайзера доступна в сервисах Pandora Спец и на сайте specialist.alarmtrade.ru.

**Уровень №50 – Запись/удаление мобильного устройства** \_\_\_\_\_\_\_\_\_\_\_\_\_\_\_\_\_\_\_\_\_\_\_\_\_\_\_\_\_\_\_\_\_\_\_\_\_\_

ПРИМЕЧАНИЕ! Подробное описание размещено в инструкции по эксплуатации (см. раздел «Мобильное приложение»).

# **Уровень №100 – Выход из меню программирования**

Для выхода из меню программирования зажмите и удерживайте кнопку «VALET»

 $\langle 0 \rangle$ 

более 10 звуковых сигналов «Сирены/Бипера» (более 10 секунд), затем кнопку следует отпустить. Система выйдет из меню программирования и выполнит программную перезагрузку.